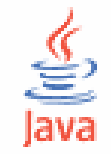

## Lập trình Java cơ bả<sup>n</sup>

#### Cao Đức Thông - Trần Minh Tuấ<sup>n</sup> [cdthong@ifi.edu.vn](mailto:cdthong@ifi.edu.vn), [tmtuan@ifi.edu.vn](mailto:tmtuan@ifi.edu.vn)

# Bài 3. Lập trình GUI (Applet)

- $\bullet$ Giới thiệu các loại ứng dụng
- $\bullet$ Thư viện AWT
- $\bullet$ Tạo các applet
- $\bullet$ Đối tượng đồ hoạ Graphics
- $\bullet$ Kĩ thuật khung hình phụ
- $\bullet$ Bài <sup>t</sup>ập

# Hai loại ứng dụng Java

#### • Applet

- • Chương trình Java chạy trong <sup>m</sup>ộ<sup>t</sup> trang web nhờ vào trình duyệ<sup>t</sup> <sup>h</sup>ỗ trợ Java.
- Stand-alone Application
	- Giao diệ<sup>n</sup> dòng lệnh (console): Tương tác <sup>v</sup>ới người dùng thông qua các dòng ký tự.
	- Giao diệ<sup>n</sup> đồ hoạ (GUI): Tương tác với người dùng bằng nhiề<sup>u</sup> cách khác nhau như hình ảnh, nút nhấn, biể<sup>u</sup> <sup>t</sup>ượng… Việ<sup>c</sup> xử lý ứng dụng dự<sup>a</sup> trên các <sup>s</sup>ự kiện.

# Thư việ<sup>n</sup> AWT

- AWT (Abstract Windowing Toolkit)
	- Là <sup>b</sup>ộ th<sup>ư</sup> việ<sup>n</sup> dùng để xây <sup>d</sup>ựng các ứng dụng giao diện đồ hoạ (GUI)
	- Các thành phầ<sup>n</sup> giao diệ<sup>n</sup> đồ ho<sup>ạ</sup> <sup>n</sup>ằ<sup>m</sup> trong gói **java.awt**

#### Các thành phầ<sup>n</sup> <sup>c</sup>ủ<sup>a</sup> AWT

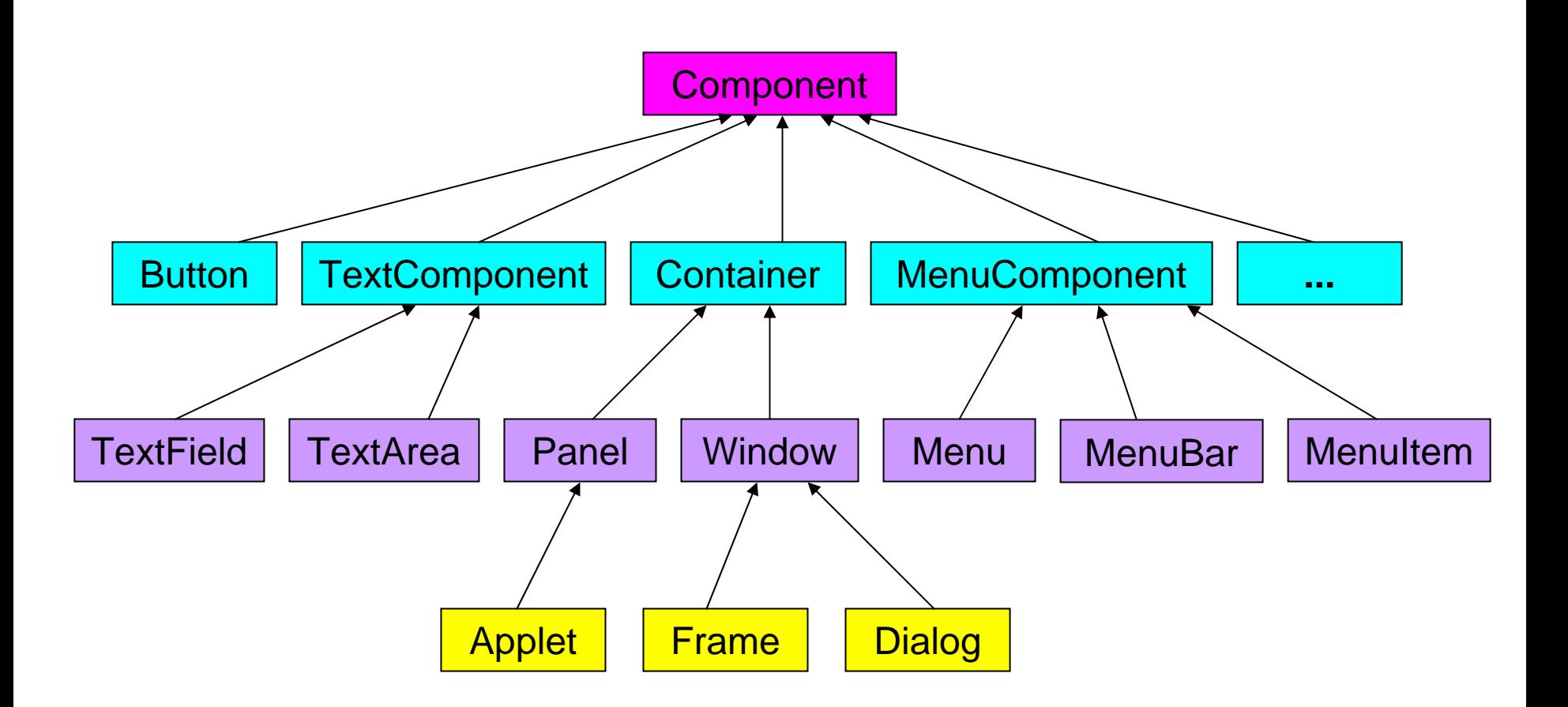

# Các thành phầ<sup>n</sup> <sup>c</sup>ủ<sup>a</sup> AWT

- Các thành phầ<sup>n</sup> container: dùng để "chứa" và quả<sup>n</sup> lý các thành phầ<sup>n</sup> khác
	- Applet
	- •Frame
	- $\bullet$ Dialog
- Các thành phầ<sup>n</sup> khác: nằm trong các thành phầ<sup>n</sup> container

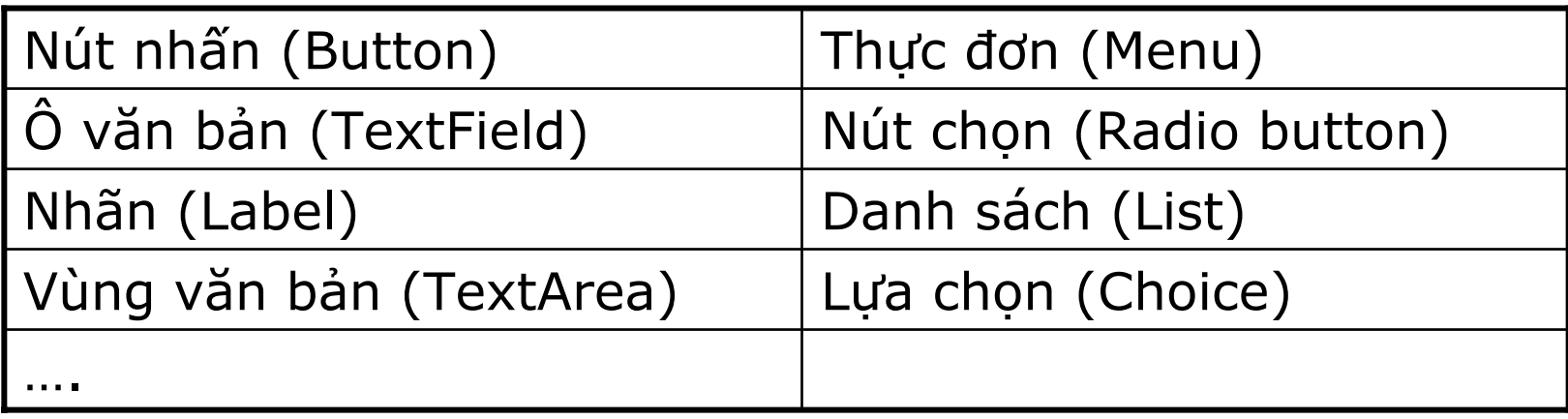

#### Mộ<sup>t</sup> <sup>s</sup>ố phương thứ<sup>c</sup> <sup>c</sup>ủ<sup>a</sup> Component

- void setVisible(boolean): hiển thị hoặc ẩn component
- •Dimension getSize(): trả <sup>v</sup>ề kích thướ<sup>c</sup> <sup>c</sup>ủa component
- •void setSize(Dimension): thay đổ<sup>i</sup> kích thướ<sup>c</sup>
- void setEnabled(): "bật" hoặc "tắt" component
- •void repaint(): cập nhậ<sup>t</sup> lại component
- void update(Graphics g): đượ<sup>c</sup> gọi qua repaint()
- void paint(Graphics g): đượ<sup>c</sup> gọi qua update()
- void setBackground(Color): đặt màu nề<sup>n</sup>
- •...

# Xây dựng các applet

#### $\bullet$ Lớp Applet

- • Java có lớp **java.applet.Applet** kế thừ<sup>a</sup> từ lớp java.awt.Component cho phép tạo ra các applet trong Web.
- • Mọi lớp applet do người dùng tạo ra đề<sup>u</sup> phải kế thừa từ lớp Applet.

# Xây dựng các applet

· Ví du 1: Tao file TestApplet.java

```
import java.applet Applet;
import java.awt.Graphics;
public class TestApplet extends Applet
\{public void paint (Graphics g)
         \{g.drawString("Hello world!", 50, 25);
        \mathcal{F}\rightarrow
```
• Dich: javac TestApplet.java

# Xây dựng các applet

- Thự<sup>c</sup> thi applet
	- • Cách 1: Tạ<sup>o</sup> file TestApplet.html có nội dung như sau:

**<APPLET CODE="TestApplet.class" WIDTH=500 HEIGHT=500 </APPLET>**

- •<sup>M</sup>ở file này bằng trình duyệt WEB
- •Cách 2: Dùng công <sup>c</sup>ụ appletviewer.
- •Gõ lệnh:

**appletviewer TestApplet.html**

### Khung <sup>c</sup>ủ<sup>a</sup> <sup>m</sup>ộ<sup>t</sup> applet <sup>c</sup><sup>ơ</sup> bả<sup>n</sup>

```
import java.applet.Applet;
import java.awt.Graphics;
public class TestApplet extends Applet
\{public void init() {…}
       public void start() {…}
       public void stop() {…}
       public void destroy {…}
       public void paint( Graphics g) {…}
}
```
# Hoạ<sup>t</sup> động <sup>c</sup>ủ<sup>a</sup> Applet

- $\bullet$ **·** init(): khởi tạo applet
- $\bullet$ start(): applet bắt đầu hoạt đông
- •stop(): applet chấm dứt hoạt động
- •destroy(): giải phóng applet
- • Chú ý:
	- $\bullet$  paint() không phải là phương thức của Applet mà là <sup>c</sup>ủa Component.
	- paint() được gọi mỗi khi cửa sổ được vẽ lại.

# Hoạ<sup>t</sup> động <sup>c</sup>ủ<sup>a</sup> Applet

- $\bullet$  Vòng đời <sup>c</sup>ủ<sup>a</sup> <sup>m</sup>ộ<sup>t</sup> Applet
	- • Nạp <sup>m</sup>ộ<sup>t</sup> applet: applet đượ<sup>c</sup> khởi <sup>t</sup>ạ<sup>o</sup> và thự<sup>c</sup> thi
	- • Chuyể<sup>n</sup> hoặ<sup>c</sup> trở <sup>v</sup>ề trang Web: Các phương thứ<sup>c</sup> stop và start sẽ đượ<sup>c</sup> gọi
	- •Nạp lại applet: như quá trình <sup>n</sup>ạp applet
	- Thoát khỏi trình duyệt: phương thứ<sup>c</sup> stop và destroy sẽ đượ<sup>c</sup> gọi

- $\bullet$  java.awt.Graphics là lớp cung <sup>c</sup>ấp các phương thứ<sup>c</sup> <sup>v</sup>ẽ đồ hoạ <sup>c</sup><sup>ơ</sup> bản:
	- •Đường thẳng (Line)
	- •Đường oval (Oval)
	- Hình chữ nhật (Rectangle)
	- Đa giác (Polygon)
	- •Vă<sup>n</sup> bả<sup>n</sup> (Text)
	- •• Hình ảnh (Image)

•...

#### · Hệ toạ độ

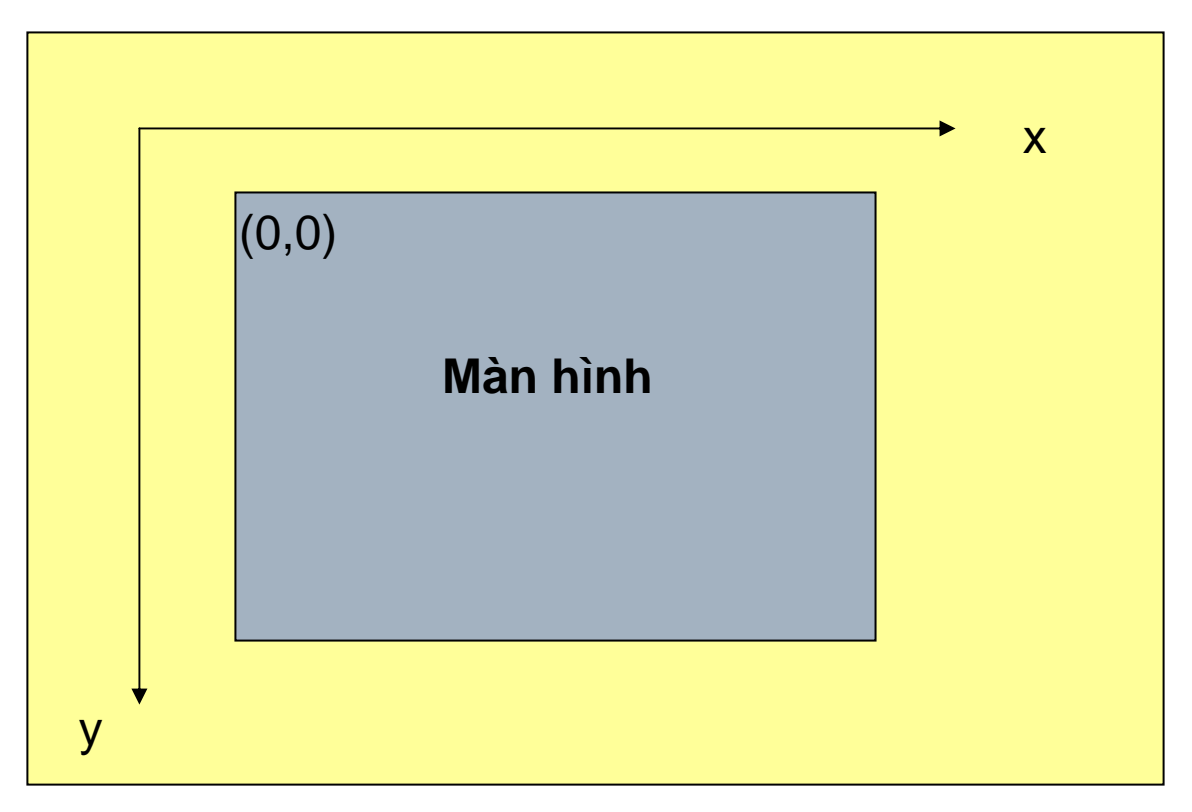

- $\bullet$  <sup>V</sup>ẽ đường thẳng
	- public void drawLine(int x1, int y1, int x2, int y2);
- Vẽ hình chữ nhật
	- public void drawRect(int x, int y, int width, int height);
- Tô <sup>m</sup>ột hình chữ nhật
	- public void fillRect(int x, int y, int width, int height);
- Xoá <sup>m</sup>ộ<sup>t</sup> vùng chữ nhậ<sup>t</sup>
	- public void clearRect(int x, int y, int width, int height);
- Vẽ đa giác
	- public void drawPolygon(int[] x, int[] y, int numPoint);
	- public void drawPolygon(Polygon p);

```
import java.awt.Graphics;
import java.applet.Applet;
public class DemoRect extends Applet
\{public void init()
   \{System.out.println("Demonstration of some simple figures");
   } 
   public void paint(Graphics g)
   \{g.drawLine(70, 300, 400, 250);
        g.drawRect(100, 50, 130, 170);
        g.fillRect(120, 70, 70, 70);
        int[ x = { 280, 310, 330, 430, 370 };
        int[] y = \{ 2p0, 140, 170, 70, 90 \};
        g.drawPolygon(x, y, x.length);
   }
}<br>}
```
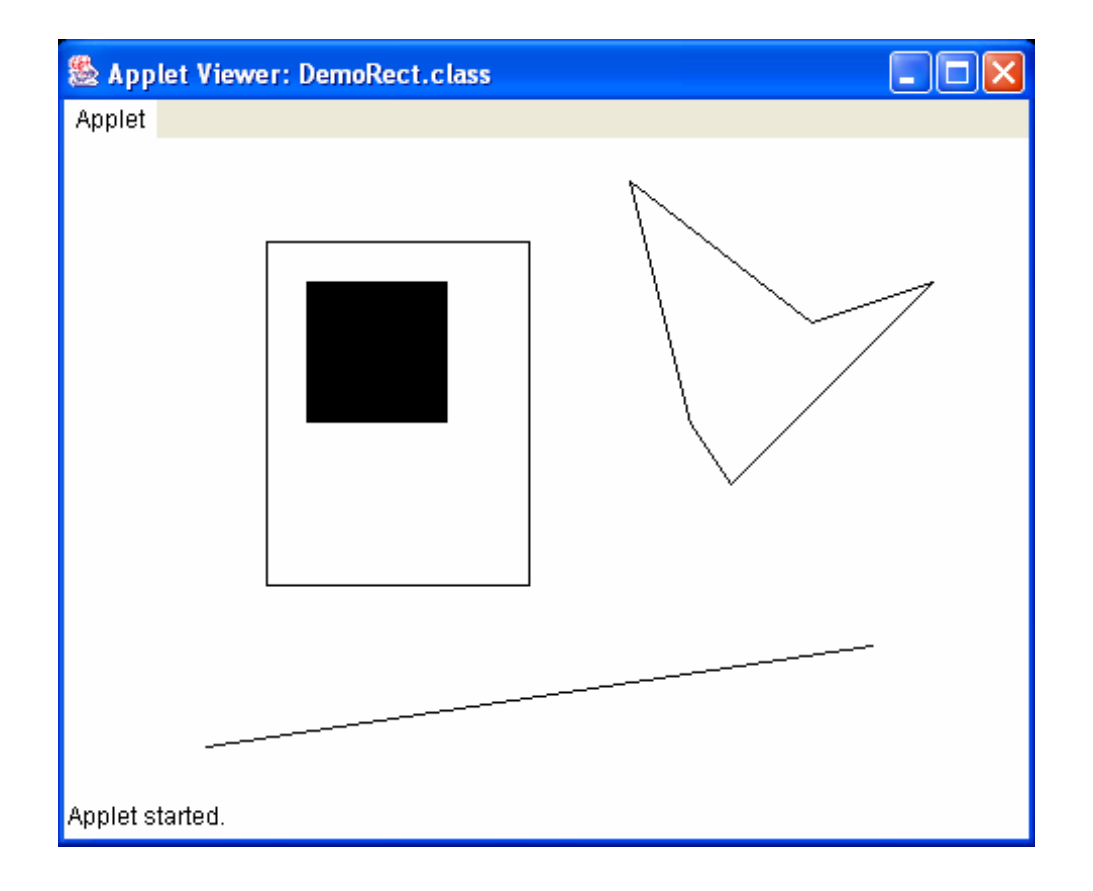

- $\bullet$  Vẽ đường tròn/elip
	- public void drawOval(int x, int y, int width, int height);
- Tô đường tròn/elip
	- public void fillOval(int x, int y, int width, int height);
- $\bullet$  Vẽ cung tròn
	- public void drawArc(int x, int y, int width, int height, int startAngle, int arcAngle);
- $\bullet$  Vẽ xâu kí tự
	- public void drawString(String str, int x, int y);
- Vẽ ảnh
	- public void drawImage(Image img, int x, int y,...);

```
import java.awt.Graphics;
import java.applet.Applet;
public class DemoOval extends Applet
{
   public void init()
   \{System.out.println("Demonstration of some simple figures");
   } 
   public void paint(Graphics g)
   \{int xstart = 70, ystart = 40, size = 100;
        g.drawOval(xstart, ystart, size, size);
        g.drawOval(xstart + (size*3)/4, ystart, size, size);
        g.drawOval(xstart + size/2, ystart + size/2, size, size);
        g.drawArc(xstart, ystart, 300, 200, 0, -90);
        g.drawString("good morning !", xstart + 265, ystart + 90);
    }
}<br>}
```
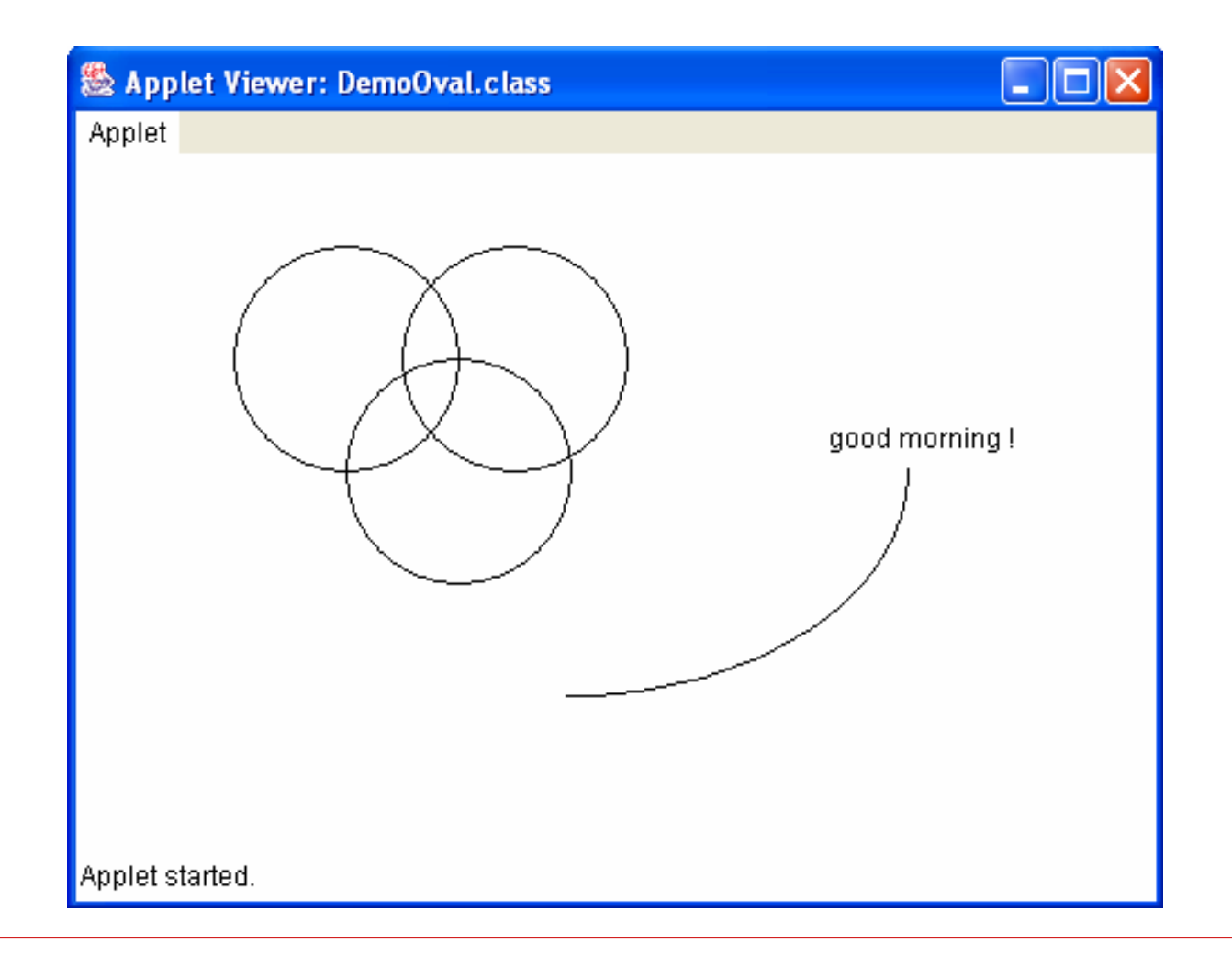

```
•import java.applet Applet;
import java.applet Applet;<br>import java.awt.Graphics;
import java.awt.Image;
public class DemoImage extends Applet
{
   public void init()
   \left\{ \right.System.out.println("Demonstration of imaging");
   } 
   public void paint(Graphics g)
   \{Image image = getToolkit().getImage("summer.jpg");
         g.drawImage(image, 0, 0, this);
   }
}
```
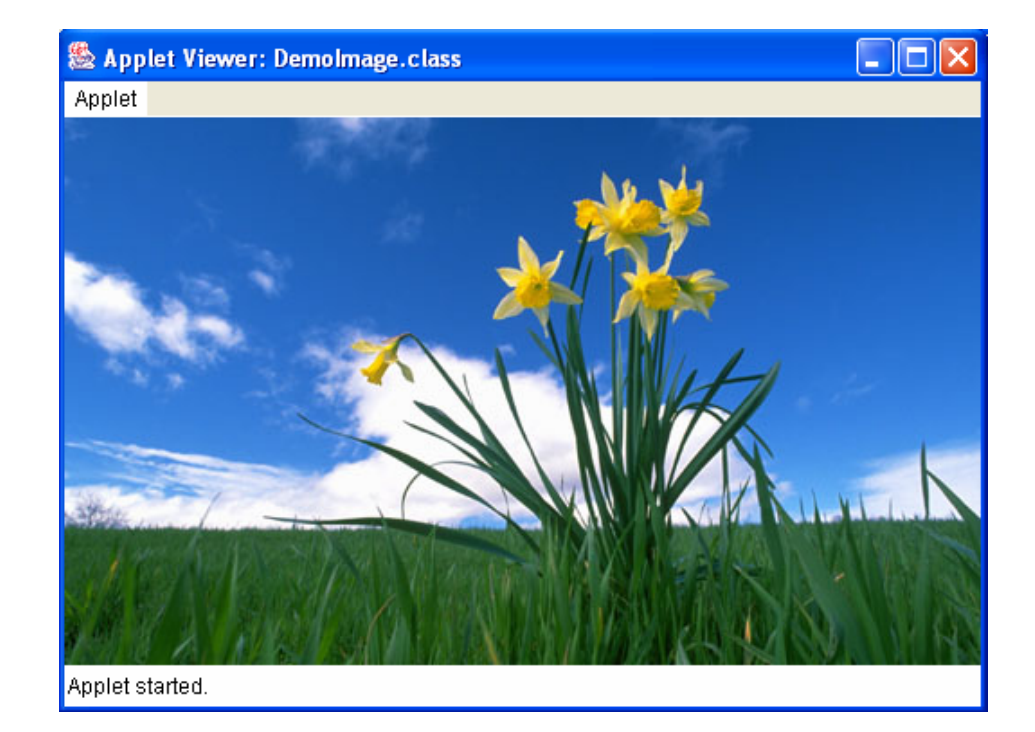

# Các lớp tiệ<sup>n</sup> ích khác

- $\bullet$ <sup>L</sup>ớ<sup>p</sup> Point: biể<sup>u</sup> diễ<sup>n</sup> <sup>đ</sup>iể<sup>m</sup> trên màn hình
- $\bullet$  <sup>L</sup>ớ<sup>p</sup> Dimension: biể<sup>u</sup> diễ<sup>n</sup> kích thướ<sup>c</sup> <sup>v</sup>ề chiề<sup>u</sup> <sup>r</sup>ộng và chiề<sup>u</sup> cao <sup>c</sup>ủa một đối tượng
- $\bullet$ <sup>L</sup>ớ<sup>p</sup> Rectangle: biểu diễn hình chữ nhậ<sup>t</sup>
- $\bullet$ <sup>L</sup>ớ<sup>p</sup> Polygon: biểu diễn đa giác
- $\bullet$ <sup>L</sup>ớp Color: biểu diễn màu sắ<sup>c</sup>

## Các lớp tiệ<sup>n</sup> ích khác

}<br>}

```
import java.applet.Applet;
import java.awt.*;
public class DemoColor extends Applet
\{public void paint(Graphics g)
   \{Dimension size = getSize();
        g.setColor(Color.orange);
        g.fillRect(0, 0, size.width, size.height);
        Color color = new Color(10, 150, 20);
        g.setColor(color);
        g.drawString("I am a colorful string", 
                      size.width/2 - 50, size.height/2);
   }
```
### Các lớp tiện ích khác

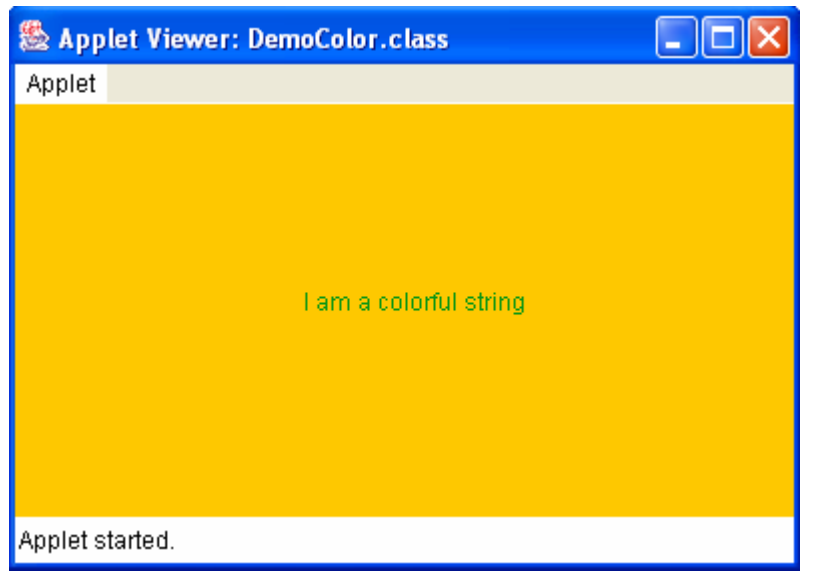

# Xử lý font vẽ

```
import java.applet Applet;
import java.awt.*;
public class DemoFont extends Applet
   public void paint (Graphics g)
   \left\{ \right.Font font = new Font("Arial", Font.BOLD, 30);
        g.setFont(font);
        g.drawString("I am font Arial, bold, size 30", 50, 50);
\}
```
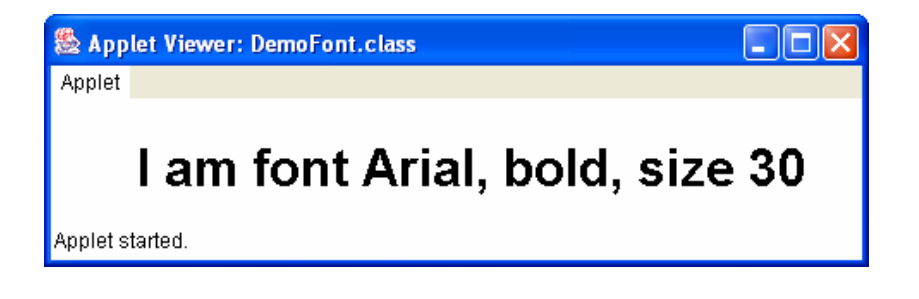

# Bài tập tại lớp

• Bài 1: Sinh 100 đường thẳng có to<sup>ạ</sup> độ ngẫ<sup>u</sup> nhiên và màu ngẫ<sup>u</sup> nhiên

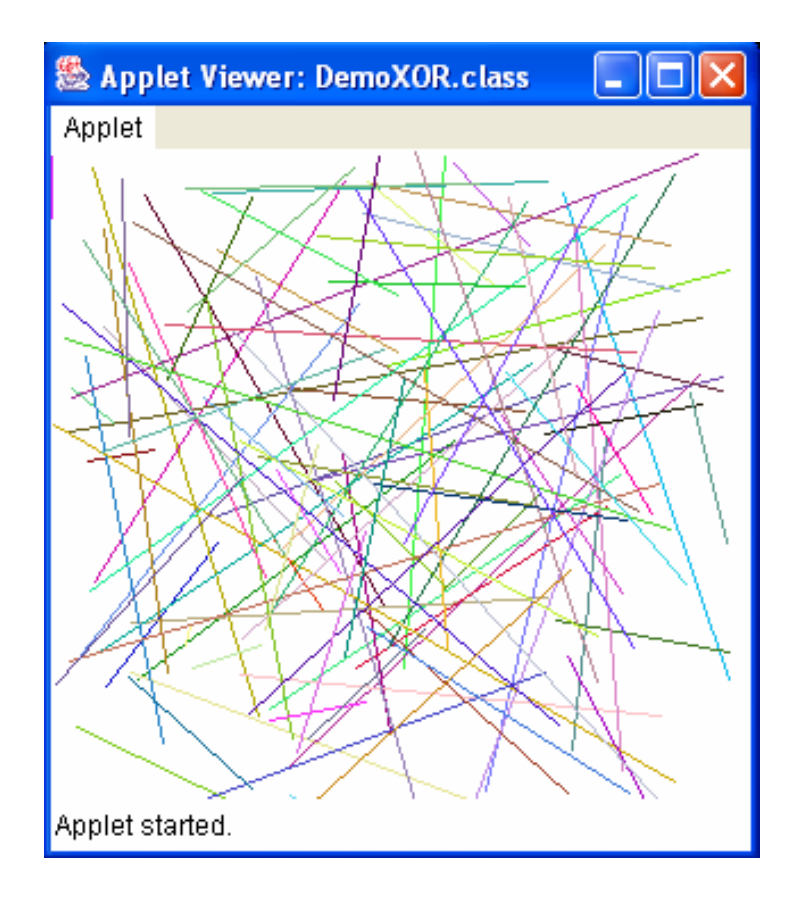

# Bài tập tại lớp

· Bài 2: Vẽ sự thay đổi của màu xanh lá cây

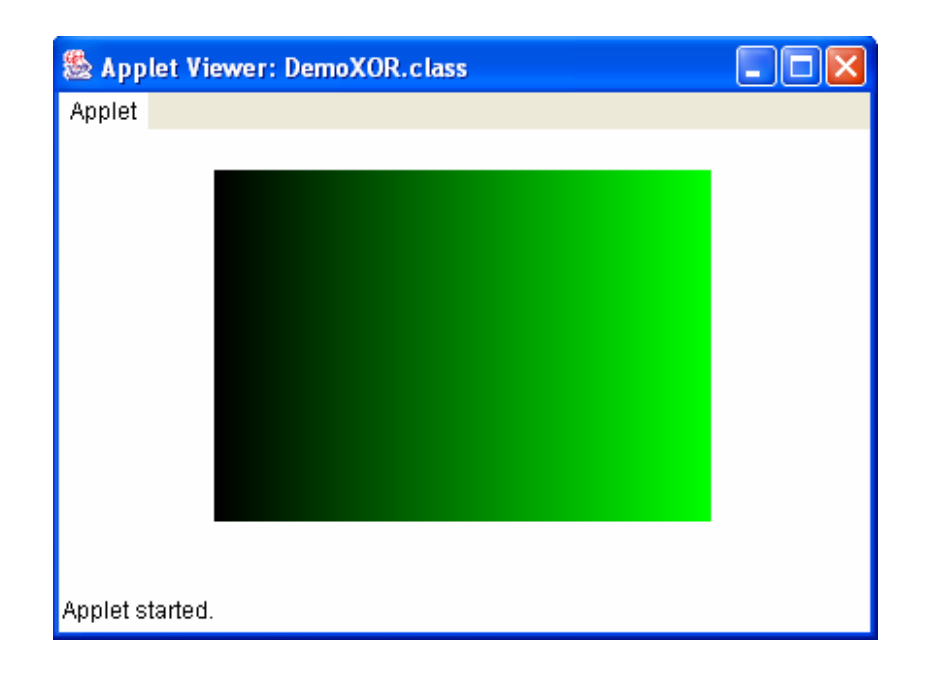

# Bài tập tại lớp

 $\bullet$  Bài 3: Tính toán toạ độ và vẽ ra màn hình các hình sau.

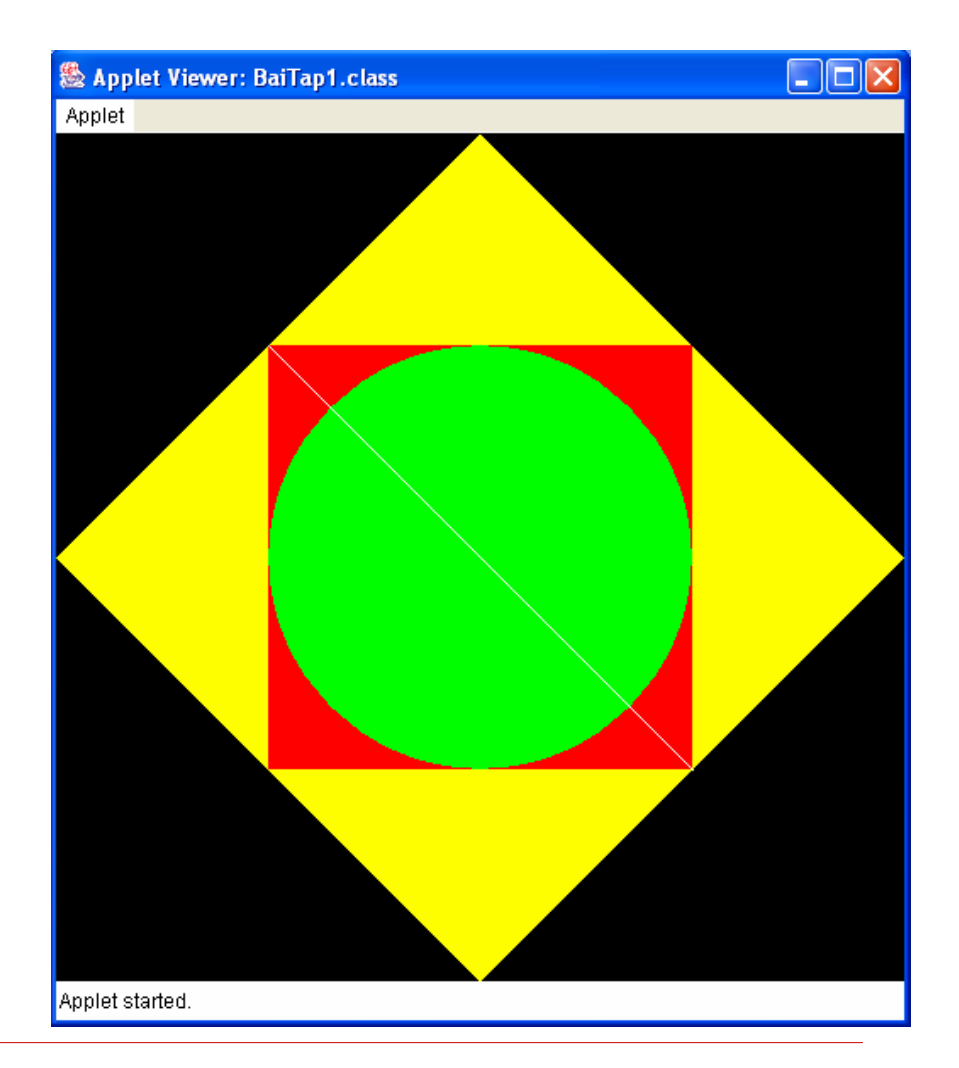

```
· Ví du về sư di chuyển "bi nháy"
```

```
import java.applet Applet;
import java.awt.*;
public class DemoMove1 extends Applet
\{private int x = 50;
  private int y = 50;
  public void paint (Graphics q)
  \{if (x > 300) x = 50;
        g.fillOval(x, y, 100, 100);
        delay(100);
        move();
  \}
```

```
· Ví du về sư di chuyển "bi nháy"
```

```
public void delay(int milisecond)
\left\{ \right.try
     \left\{ \right.Thread.sleep(milisecond);
     } catch (Exception e) {}
\}public void move()
\{x + 5;
     repaint(); // ve lai cua so
\mathcal{F}
```
 $\}$ 

- $\bullet$  Giải thích lý do nháy:
	- •<sup>M</sup>ỗi lần gọi repaint() thì update() được gọ<sup>i</sup>
	- •*update() xoá nội dung cửa sổ* và gọi paint()
- $\bullet$  Khắc phục:
	- Vẽ hình vào một khung hình phụ trong bộ nhớ thay vì vẽ trực tiếp ra màn hình.
	- • Khi vẽ xong, khung hình ph<sup>ụ</sup> được hiển thị ra màn hình trong phương thức paint().
	- • <sup>N</sup>ạp chồng update() để tránh việc xoá nội dung <sup>c</sup>ửa sổ.

```
• Giải pháp
```

```
1/...
public class DemoMove2 extends Applet
\left\{ \right.\frac{1}{2}...
   private Image offImage;
   private Graphics offGraphics;
   public void init()
   \{// tao khung hinh phu
        offImage = createlmage(500, 500);// lay doi tuong do hoa de ve vao khung hinh phu
        offGraphics = offImage.getGraphics();
   \}
```
#### • Giải pháp

```
public void paint (Graphics g)
\left\{ \right.1/\ldotsoffGraphics.clearRect(0, 0, 500, 500);
     offGraphics.fillOval(x, y, 100, 100);
     g.drawImage(offImage, 0, 0, this);
     1/...
\mathcal{E}public void update(Graphics g)
     paint(g);
\}11...
```
#### Applet

#### • Khả <sup>n</sup>ăng <sup>c</sup>ủ<sup>a</sup> Applet

- Applet được đặt tại một Server trên mạng
- • Applet được chuyển tới máy Client theo mộ<sup>t</sup> trang HTML nào đó
- Khi một trình duyệt (tương thích với Java) nhận được trang web này, nó sẽ tải mã củ<sup>a</sup> Applet và thực thi trên máy client

### Applet

#### $\bullet$ Giới hạ<sup>n</sup> <sup>c</sup>ủ<sup>a</sup> Applet

- Không đượ<sup>c</sup> <sup>n</sup>ạp các th<sup>ư</sup> việ<sup>n</sup> hay các phương thứ<sup>c</sup> <sup>s</sup>ử dụng mã gố<sup>c</sup> (native code).
- Không đượ<sup>c</sup> đọ<sup>c</sup> và ghi lên các <sup>t</sup>ập tin củ<sup>a</sup> máy đang chay chúng.
- Không đượ<sup>c</sup> khởi động bấ<sup>t</sup> kỳ chương trình nào trên máy đang chạy.
- Không đượ<sup>c</sup> đọ<sup>c</sup> bấ<sup>t</sup> kỳ tính chấ<sup>t</sup> nào <sup>c</sup>ủ<sup>a</sup> hệ thống.

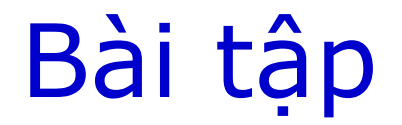

#### 1. Xây dựng một applet để vẽ ra một khuôn mặt như hình vẽ sau:

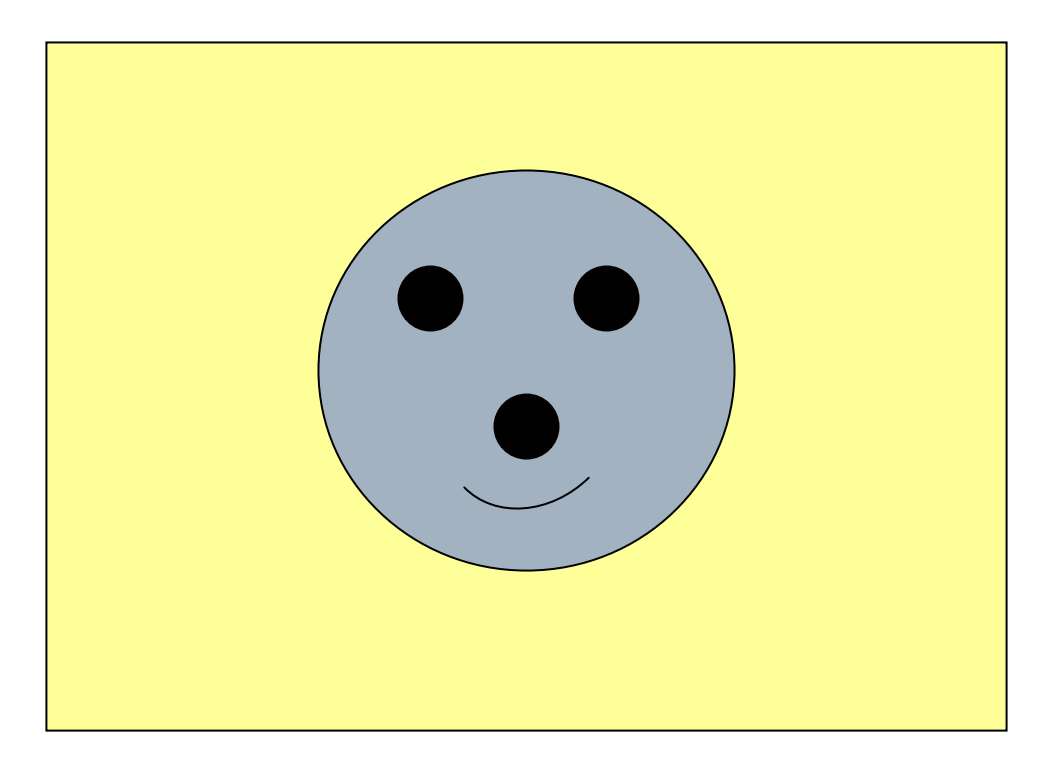

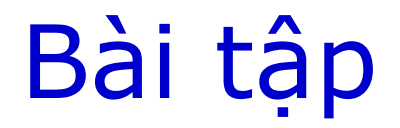

2. Vẽ đồ thị hàm số y =  $3*x*x$  -  $6*x+1$ 3. Vẽ đồ thị hàm số y = sin(x)

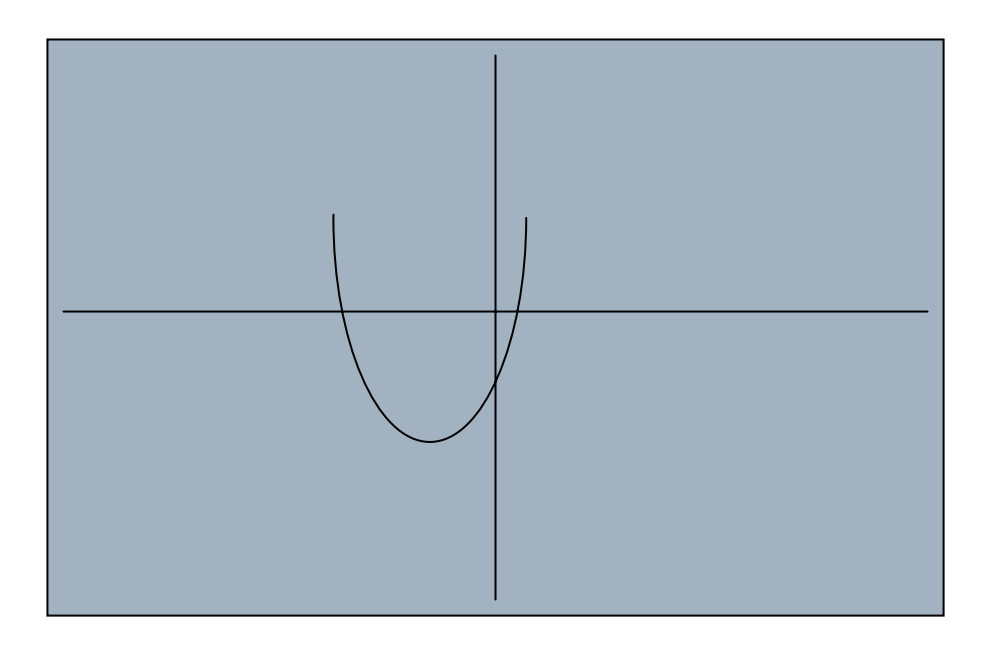

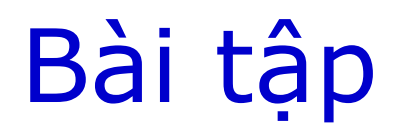

- 4. Dùng kĩ thuật khung hình ph<sup>ụ</sup> để vẽ mộ<sup>t</sup> quả bóng chuyển động tự do trong mộ<sup>t</sup> applet.
- 5. Mở rộng bài toán với 2 quả bóng.
- 6. Mở rộng bài toán với nền applet là mộ<sup>t</sup> hình ảnh.
- 7. Mở rộng bài toán với quả bóng là một hình ảnh và có nhiều quả bóng chuyển đông đồng thời.